# Cheatography

## Tachyons CCS Cheat Sheet by [lcsd](http://www.cheatography.com/lcsd/) via [cheatography.com/90608/cs/20504/](http://www.cheatography.com/lcsd/cheat-sheets/tachyons-ccs)

### **Getting Started**

#### **Tachyons CSS Toolkit - Built for designing.**

Create fast loading, highly readable, and 100% responsive interfaces with as little css as possible.

[Tachions](http://tachyons.io) Home Site

Tachyons CSS [Cheatsheet](https://code.luasoftware.com/tutorials/web-development/tachyon-css-cheatsheet/)

### **Prototyping template**

This template is always linked to the most up to date version of Tachyons. Save this file to your computer to start prototyping right away without worrying about setting up a dev environment. You can open the file in a web browser and view your changes.

```
<!DOCTYPE html>
```
<html lang="en">

<title> </title>

<meta name="viewport" content="width=device-width,

initial-scale=1">

<link rel="stylesheet" href="https://unpkg.com/t‐

achyons/css/tachyons.min.css">`

<body> ``

</body>

 $\langle$ html>

### **Geting Tachyons**

Copy the line of code below and paste it in the head of the html file(s) you want to include tachyons in. <link rel="stylesheet" href="https://unpkg.com/t‐ achyons@4.10.0/css/tachyons.min.css"/> or install via npm npm install --save-dev [tachyons@4.10.0](mailto:tachyons@4.10.0) or grab all the source files and build+develop locally git clone [git@github.com:](mailto:git@github.com)tachyons-css/tachyons.git

cd tachyons

npm install && npm start

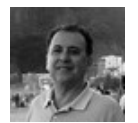

## By **lcsd** [cheatography.com/lcsd/](http://www.cheatography.com/lcsd/)

Not published yet. Last updated 12th September, 2019. Page 1 of 1.

### **Basic Ideas - Introduction to Tachyons**

#### **Use atomic CSS classes to styles the page**

<body class=".bg-washed-yellow pa2">

<h1 class="f2 lh-solid f3-nslh-copy-ns">...

**Those classes have this generic form**

- [**base**][**modifier**][**-mqx**] where
- **base**: letter(s) for that class family
- **modifier**: option for this clas
- **mqx**: Media Query eXtensions for screen sizes
- . [-ns -m -l] -> (not-small medium large)
- . [...]: optional one of the list
- . {...}: mandatory one of the list

In <h1 class="f2 lh-solid f3-ns lh-copy-ns ...

- . **f lh**: base for (font size | line height)
- . 2 3: size modifiers (2.25rem 1.5rem)
- . -ns: option valid for not small screen.

Sponsored by **CrosswordCheats.com** Learn to solve cryptic crosswords! <http://crosswordcheats.com>